**STM23/24 Quick Setup Guide**

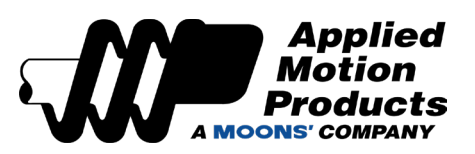

## **Requirements**

To begin, make sure you have the following equipment:

- A small flat blade screwdriver for tightening the connectors (included).
- A personal computer running Microsoft Windows 98, 2000, ME, NT, XP, Vista or 7/8/10/11
- *ST Configurator™* software (available at www.applied-motion.com/products/software).
- For RS-232 models: an Applied Motion programming cable (included)

▪ For RS-485 models: an RS-422 or RS-485 port or adapter for your PC (see reverse for recommended RS-485 adapter)

▪ For more detailed information, please download and read the *STM23 Hardware Manual (*or *STM24 Hardware Manual)*, available at www.applied-motion.com/support/manuals.

#### <u>Step 1</u>

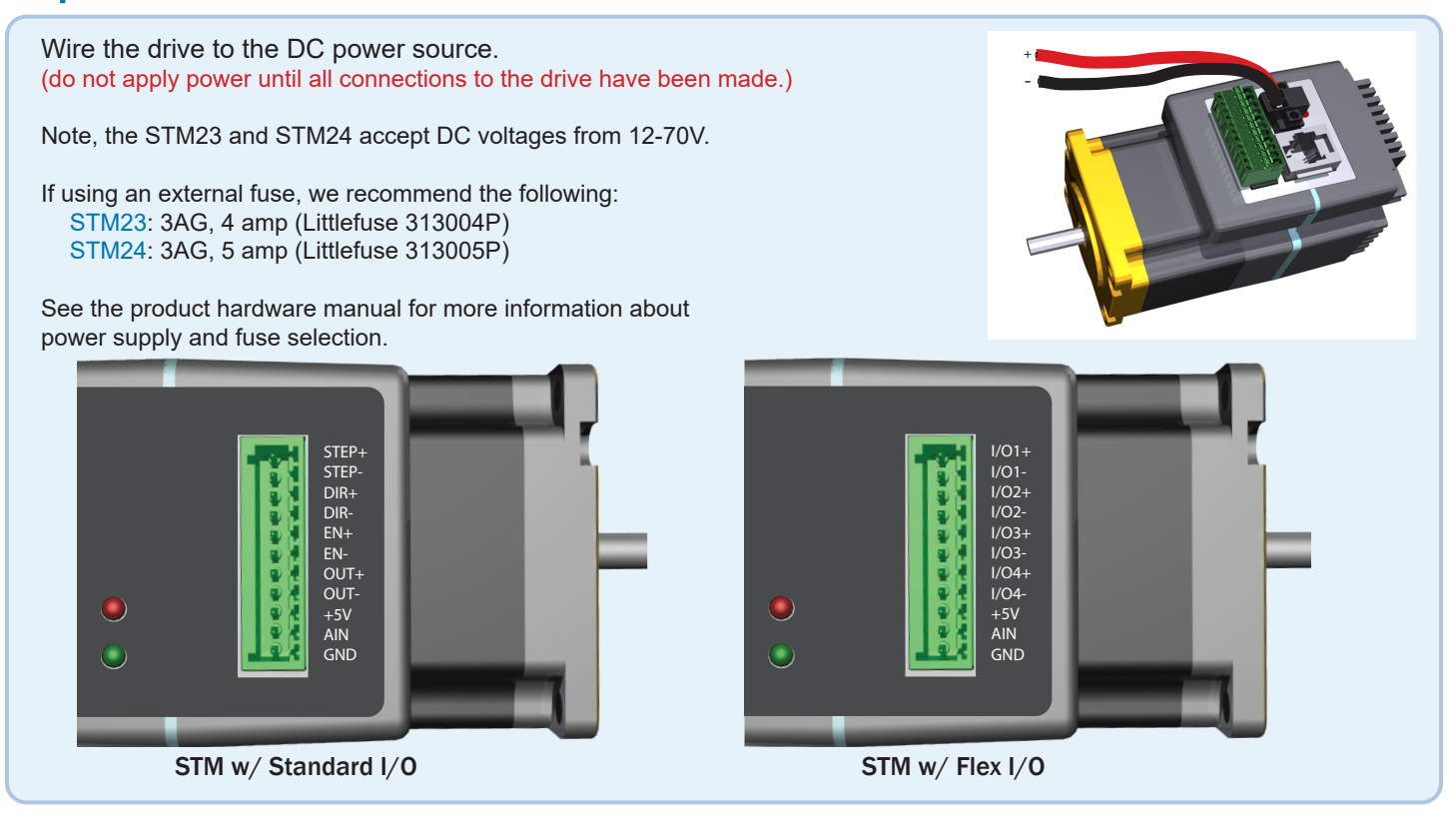

## Step 2

- a) Download and install the *ST Configurator™* software.
- b) Launch the software by clicking: Start / Programs / Applied Motion Products / ST Configurator
- c) Select the correct COM port using the drop down list
- d) Connect the drive to your PC using the RS-232 programming cable or RS-422/485 adaptor

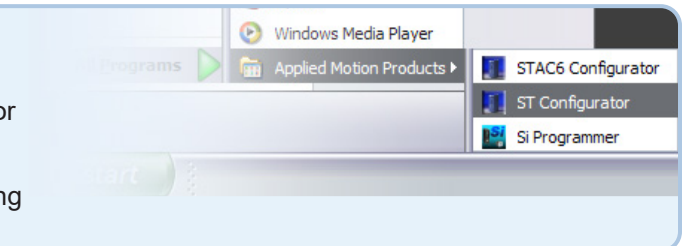

# Step<sub>3</sub>

- a) Apply power to the drive. The drive model and firmware revision should be automatically displayed. If they are not, check the com port setting.
- b) Follow the configuration instructions in the *ST Configurator™* help screens. The *ST Configurator™* software can be used to set up your drive to operate in several different modes including: Pulse & Direction, Analog Velocity, and SCL.
- *c) ST Configurator™* includes a self test option (under the Drive menu) to verify that the STM and power supply are correctly wired and configured.

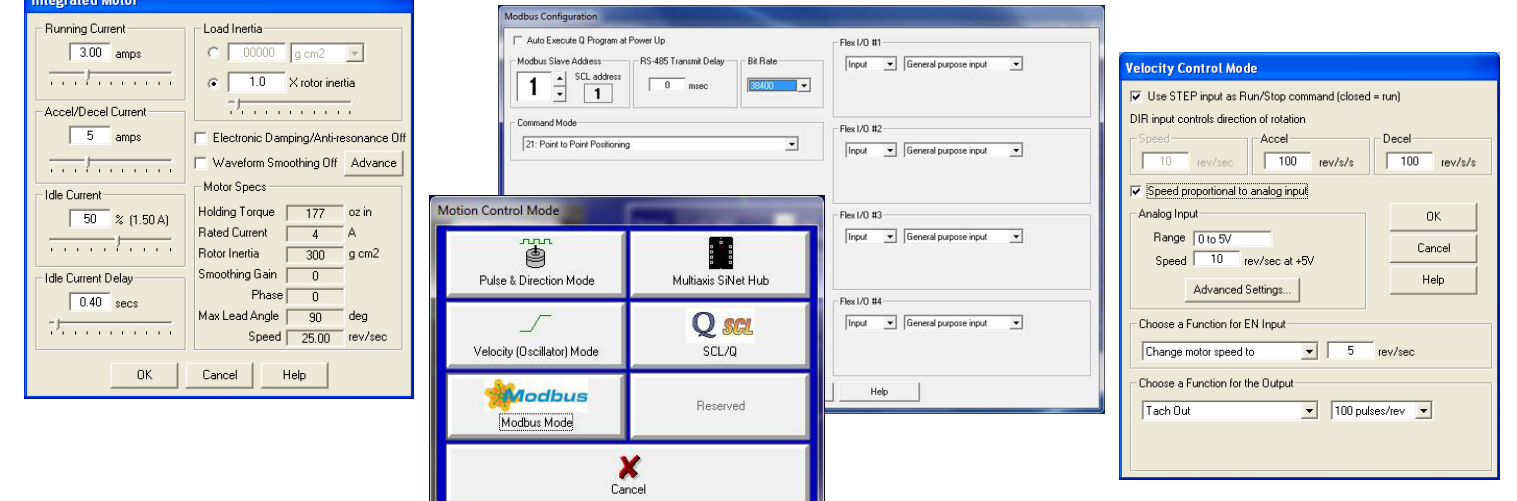

### Recommended RS-485 Adapter

USB-COMi-M (P/N 8500-003)

- *Available from Applied Motion Products*
- *Converts RS-422 and RS-485 to USB*

For four wire RS-485, set SW2 to OFF and SW1,3,4 to ON. On the USB-COMi-M screw terminal connector:

- Connect pin 1 to RX-
- Connect pin 2 to RX+
- Connect pin 3 to TX+
- Connect pin 4 to TX-
- Connect pin 6 to GND
- The DB-9 connector is not used.

Remove the two screws on the sides of the unit, then remove the outer cover.

- For RS-485 operation, ensure that the row of colored pin jumpers are installed.
- Note, all internal jumpers must be installed.

If you have any questions or comments, please call Applied Motion Products Customer Support: (800) 525-1609, or visit us online at applied-motion.com.

### **STM23/24 Quick Setup Guide**

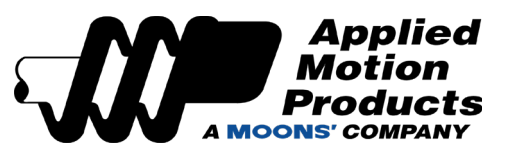

18645 Madrone Pkwy Morgan Hill, CA 95037 Tel: 800-525-1609 applied-motion.com 920-0020 F

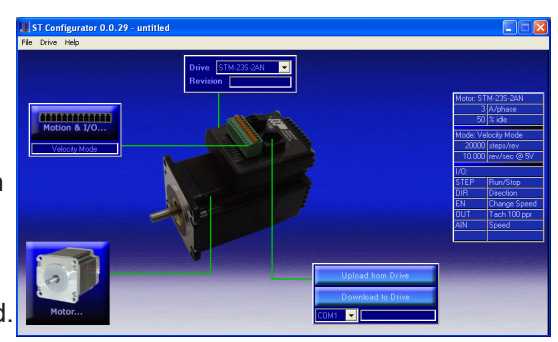

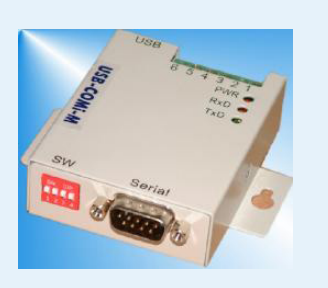

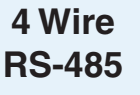

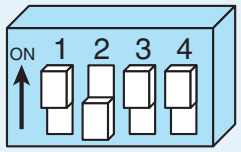